# Korisničko Uputstvo **HCP BEST ME**

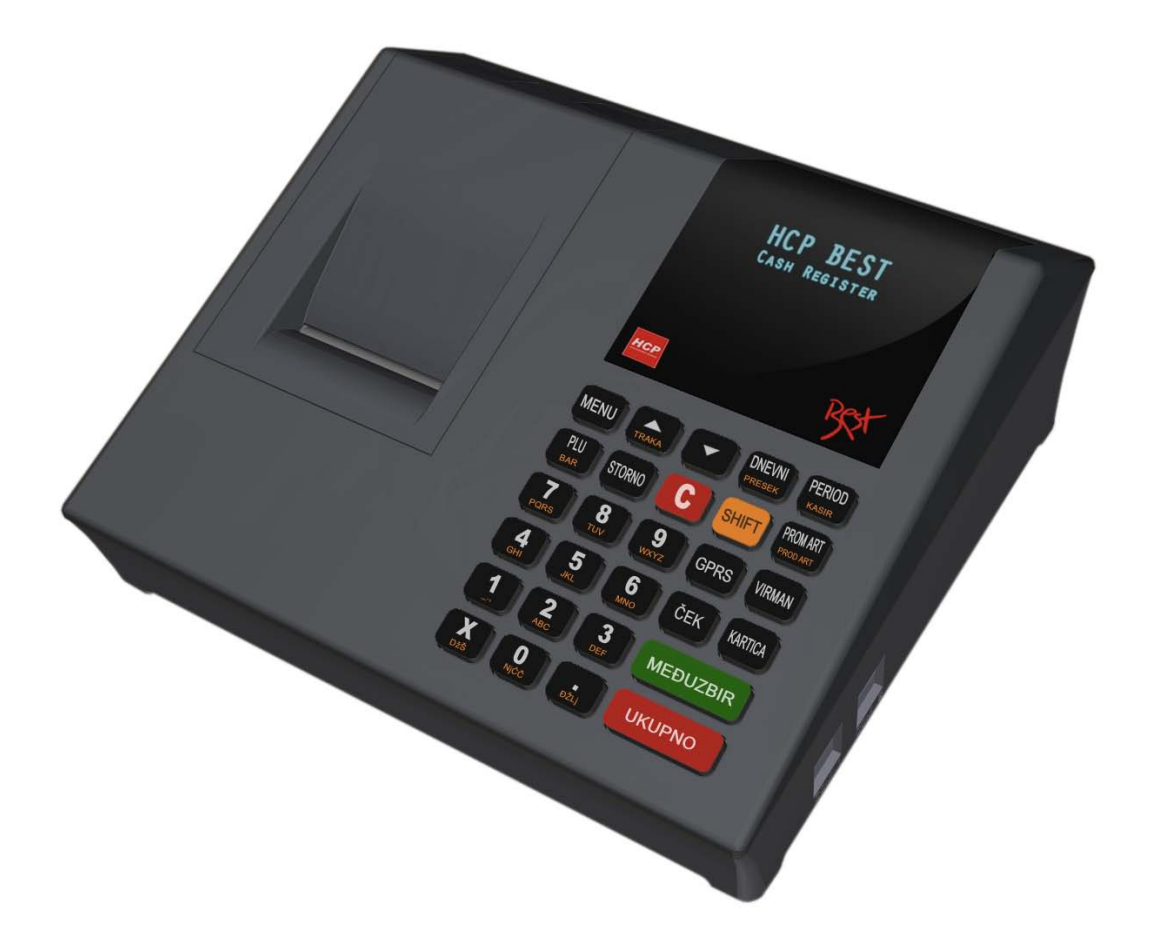

# Kruševac, 2009

### *Sadržaj*

- *A - Opšta uputstva i informacije*
- *A.1 - Displeji*
- *A.2 - Tastatura*
- *A.3 - Štampač*
- *A.4 - Napajanje i konektori*

#### *B - Uputstvo*

- *B.1 - Unos teksta*
- *B.2 - Brisanje unetog teksta*
- *B.3 - Ispisivanje teksta*
- *B.4 - Promena slova (mala/velika)*
- *B.5 - Ćirilično pismo na printeru*
- *B.6 - Boldirana slova pri štampanju teksta na printeru*
- *B.7 - Centriranje teksta*
- *B.8 - GPRS*
- *B.9 - Provera ispravnosti rada modema*
- *B.10 - Neispravan rad modema*
- *1 – Prodaja*
- *1.1- Korekcija grešaka pri unosu podataka 1.1.1 - Funkcijsko dugme C 1.1.2 - Storniranje*
- *1.2 - Funkcija Međuzbir*
- *1.3 - Načini naplate*
- *1.3.1 - Naplata gotovinom*
- *1.3.2 - Naplata čekom*
- *1.3.3 - Naplata karticom*
- *1.3.4 - Naplata Virmanom*
- *1.3.5 - Naplata Kreditom*
- *1.4 – Marža(%) i Rabat(%) prilikom prodaje*
- *2 - Fiskalni Podaci*
- *2.1,2 - Dnevni izvještaj i presjek stanja*
- *2.3 - Periodični izvještaj*
- *2.4 - Izvještaj artikala*
- *2.4.1 - Štampanje prodaje*

*2.4.2 - Reset prometa 2.4.3 - Štampanje baze 2.4.4 - Štampanje Lagera 2.5 - Ulaz/Izlaz novca 2.6 - Rabat /Marža 2.6.1 - Podrazumevani Rabat 2.6.2 - Podrazumevana Marža 3 - Podešavanja 3.1 - Zaglavlja i reklame 3.1.1 - Definisanje zaglavlja 3.1.2 - Definisanje reklamnog bloka 3.2 - Definisanje poreskih stopa 3.3 - Opšta podešavanja uređaja 3.3.1 - Podešavanje jezika 3.3.2 - Podešavanje porta COM 1 3.3.3 - GPRS Modem 3.3.4 - Podešavanje tastature 3.3.5 - Podešavanje štampača 3.3.6 - Podešavanje displeja 3.4 - Definisanje artikala 3.4.1 - Unos bar koda već definisanom artiklu 3.4.2 - Unos artikla sa šifrom ili bar kodom koji već postoji u bazi 3.4.3 - Brisanje artikla u bazi 3.4.4 - Promena cene artikla u toku računa 3.5 - Lager artikala 3.6 - Odeljenja 3.7 – Kasiri*

*\*Dodatak: Rad u modu fiskalnog štampača*

# *A - Opšta uputstva i informacije*

Ovaj priručnik sadrži uputstvo za instalaciju, održavanje, podešavanje za rad i upotrebu fiskalnog uređaja **HCP Best** kako bi on sačuvala svoje osobine i obezbedila pouzdano korišćenje. Redovno održavanje mašine treba vršiti na način opisan u ovom priručniku. U slučaju bilo kakvog kvara treba se obratiti ovlašćenom servisu. Ne snosimo odgovornost za eventualnu štetu koja je prouzrokovana nepravilnim rukovanjem registar kase, korišćenjem rezervnih delova koji nisu originalni ili intervencijama od strane neovlašćenih lica. Registar kasa je u skladu sa važećim sigurnosnim normama. Zabranjeno je i opasno ubacivati stvari i tečnosti bilo kakve vrste u unutrašnjost aparata. Zabranjeno je uklanjanje i otvaranje fiskalne plombe od strane neovlašćenih lica.

# **Instaliranje i uključivanje:**

Fiskalnu kasu postaviti na ravnu, stabilnu i suvu površinu. Ne prekrivati kasu. Kasu postojećim strujnim kablom priključiti na električnu mrežu (220V, 50Hz). Izbegavati priključivanje kase zajedno sa velikim potrošačima (frižider, kalorifer...). Proveriti da li su rolne hartije postavljene ispravno a zatim kasu uključiti prekidačem koji se nalazi sa desne strane.

### **Fiskalizacija:**

Za puštanje kase u rad odgovoran je serviser (ovlašćeno tehničko lice), koji će fiskalizovati kasu i personalizovati je. Personalizovanje predstavlja podešavanje parametara kase koji su namenjeni korisniku (PIB,EV.BR, bar kod čitač, PC, fioka...). Fiskalizacija se odnosi na osposobljavanje fiskalne memorije kase (dodela PIB-a, EV.BR-a setovanje vremena, reseti), kako bi ona ispravno beležila fiskalne dokumente i izdavala ih. Sve operacije koje se odnose na fiskalizaciju moraju biti unete u servisnu knjižicu koja je sastavni dokument uz svaku fiskalnu kasu.

# **Održavanje:**

Potrebno je periodično, u cilju održavanja higijesksih radnih uslova, prebrisati kasu malo vodom ovlaženom krpom. Ni u kom slučaju ne koristiti previse nakvasenu tkaninu niti ikakve hemijske preparate.

# *A.1 Displeji*

Fiskalni uređaji **HCP Best** u skladu sa propisima imaju korisnički displej i displej za kupca. Displej za kupca je alfa-numerički, a korisnički displej je grafički. Oba displeja su LCD sa plavim back light-om.

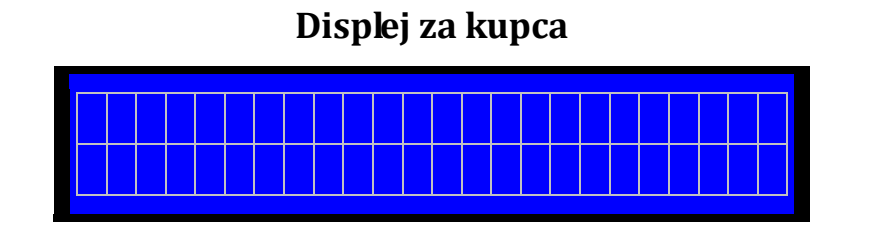

2x16 karaktera

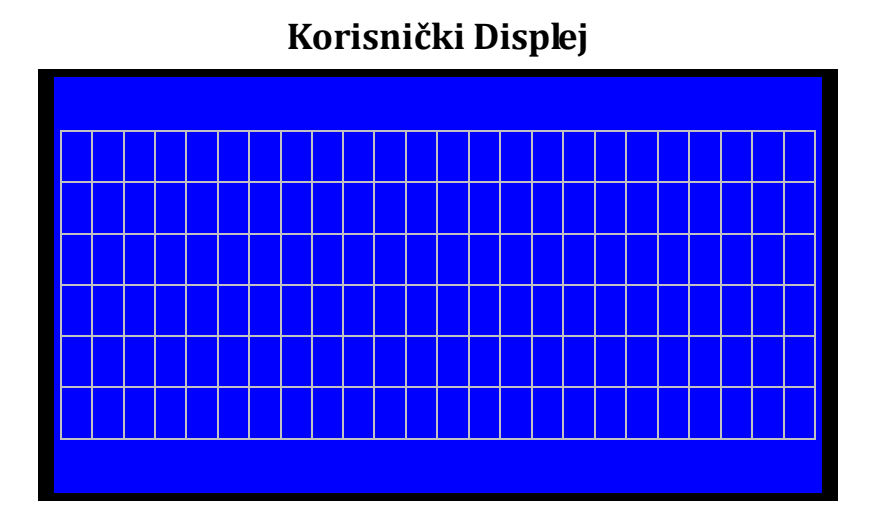

Grafički displej 128 x 64 tačaka

### *A.2 Tastatura*

*Alfa – numerički tasteri***:** Njihova osnovna karakteristika je da višestrukim pritiskom tastera, pravo upisa imaju naizmenično znaci, slova ili brojevi. Svaki taster je posebno definisan.

#### **Definicija tastera:**

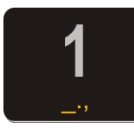

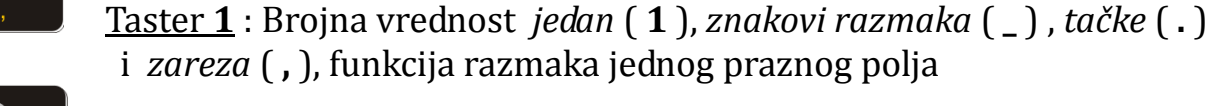

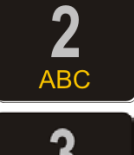

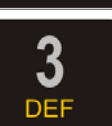

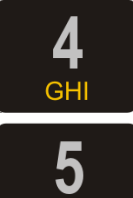

**JKL** 

 $6\phantom{1}6$ **MNO** 

**PQRS** 

Taster **2** : Brojna vrednost *dva* ( **2** ), slovne: *slovo* **A**, *slovo* **B**, *slovo* **C**

Taster **3** : Brojna vrednost *tri* ( **3** ), slovne: *slovo* **D**, *slovo* **E**, *slovo* **F**

Taster **4** : Brojna vrednost *četiri* ( **4** ), slovne: *slovo* **G**, *slovo* **H**, *slovo* **I**

Taster **5** : Brojna vrednost *pet* ( **5** ), slovne: *slovo* **J**, *slovo* **K**, *slovo* **L**

Taster **6** : Brojna vrednost *šest* ( **6** ), slovne: *slovo* **M**, *slovo* **N**, *slovo* **O**

Taster **7** : Brojna vrednost *sedam* ( **7** ), slovne: *slovo* **P**, *slovo* **Q**, *slovo* **R**, *slovo* **S**

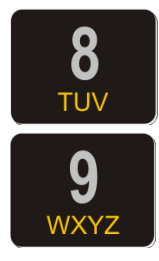

Taster **8** : Brojna vrednost *osam* ( **8** ), slovne: *slovo* **T**, *slovo* **U**, *slovo* **V**

Taster **9** : Brojna vrednost *devet* ( **9** ), slovne: *slovo* **W**, *slovo* **X**, *slovo* **Y**, *slovo* **Z**

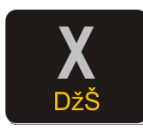

Taster **X** : Funkcija *puta* ( **x** ), znak *kosa crta* ( **/** ), znak *uzvičnik* (**!**), znak *pitanja* (**?**), *slovo* **Џ**, *slovo* **Š (Ш)**. Ima još i funkciju centriranja teksta u kombinaciji sa tasterom **SHIFT**

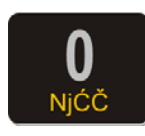

Taster **0** : Brojna vrednost *nula* ( **0** ), slovne: *slovo* **Њ**, *slovo* **Ć (Ћ)**, *slovo* **Č (Ч)**

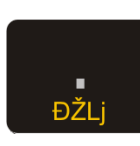

Taster **.** : Znak *zarez* ( **,** ), znak *and (&)*, znak procenta (%), *slovo* **Ђ**, *slovo* **Ž (Ж)**, *slovo* **Љ**

*Funkcijski tasteri:* Njihova uloga se ogleda u izvršavanju definisanih komandi za svaki taster. Neki tasteri imaju po više funkcija koje se upotrebljavaju u kombinaciji sa tasterom **SHIFT** a neki menjaju svoju funkciju automatski kada se vrši programiranje.

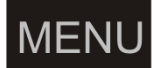

Taster **MENI**: Funkcija povratka u osnovni meni

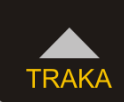

Taster **▲/TRAKA**: Funkcija kretanja kroz menije unapred, odnosno za pomeranje markera promene. Kontrolna traka se može namotati ovim tasterom ako je podignuta glava štampača pri zameni rolne papira

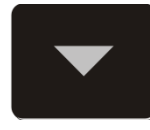

Taster**▼**: Funkcija kretanja kroz menije unatrag, pri programiranju se koristi u kombinaciji sa tasterom SHIFT za vraćanje korak unazad odnosno za pomeranje markera promene. Dok ste u režimu prodaje možete njime izvlačiti traku računa za kupca radi preglednosti

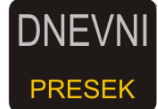

Taster **DNEVNI/PRESEK**: Funkcija štampanja dnevnog izvještaja, odnosno u kombinaciji sa tasterom SHIFT štampanja preseka stanja. Prilikom prodaje njime se definiše Rabat(%)

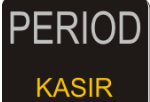

Taster **PERIOD/KASIR** : Funkcija ulaska u meni periodičnog izvještaja (prečica), druga funkcija ulazak u meni Kasira (SHIFT). Prilikom prodaje

#### njime se definiše Marža(%)

**PLU BAR** 

Taster **PLU/BAR**: Funkcija ulaska u režim prodaje te unos koda/bar koda (SHIFT) ako se nalazite u osnovnom meniju, u svim drugim menijima *ima funkciju potvrde*

### **STORNO**

Taster **STORNO**: Funkcija storniranja (brisanja) podataka. U započetom računu briše po jedan prodati artikal unazad hronološki, a u kombinaciji sa tasterom SHIFT ceo račun. Pri definisanju naziva i vrednosti briše ceo napisani sadržaj

 Taster **C**: *Funkcija brisanja jednog po jednog karaktera, takođe se možete njime vratiti u prethodni meni***.** Kako pri definisanju vrednosti i naziva briše karaktere, u kombinaciji sa tasterom SHIFT vraća nazad u prethodni meni.Osim toga služi i za prekid štampanja nekih nefiskalnih dokumenata.

### **SHIFT**

Taster **SHIFT**: Menja funkciju višefunkcijskih tastera

PRG ART **PROD ART** 

Taster **PRG ART/PROD ART**: Funkcija programiranja artikla i štampanja izvještaja prodaje artikla i baze artikala

### **GPRS**

Taster **GPRS**: Funkcija štampanja svih parametara koji se odnose na trenutno podešeno stanje parametara GPRS-a.U rezimu prodaje funkcija plaćanja računa KREDITOM

### **VIRMAN**

Taster **VIRMAN**: Funkcija Virmanskog plaćanja i taster kojim se programirani sadržaj štampa na printeru

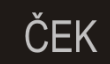

Taster **ČEK**: Funkcija plaćanja računa čekom

**KARTICA** 

Taster **KARTICA:** Funkcija plaćanja računa karticom

### **MEĐUZBIR**

 Taster **MEĐUZBIR**: Funkcija uvida trenutnog stanja na računu i preduslov za zatvaranje računa. U svim drugim menijima (osim prodaje)*ima funkciju potvrde*

### **UKUPNO**

Taster **UKUPNO**: Plaćanje gotovinom i funkcija štampanja prethodno definisanog računa. U svim drugim menijima (osim prodaje)*ima funkciju potvrde*

# *A.3 Štampač*

Dvostanični termalni APS štampač koristi dve termalne rolne za ispisivanje sa rezolucijom od ukupno 432 dpi (dot per inch - tačaka po inču). U jednom redu je moguće ispisati 22 karaktera. Rolne su širine 28 mm, spoljnjeg prečnika do 50mm. Na sledećim primerima je prikazan način pravilnog postavljanja trake.

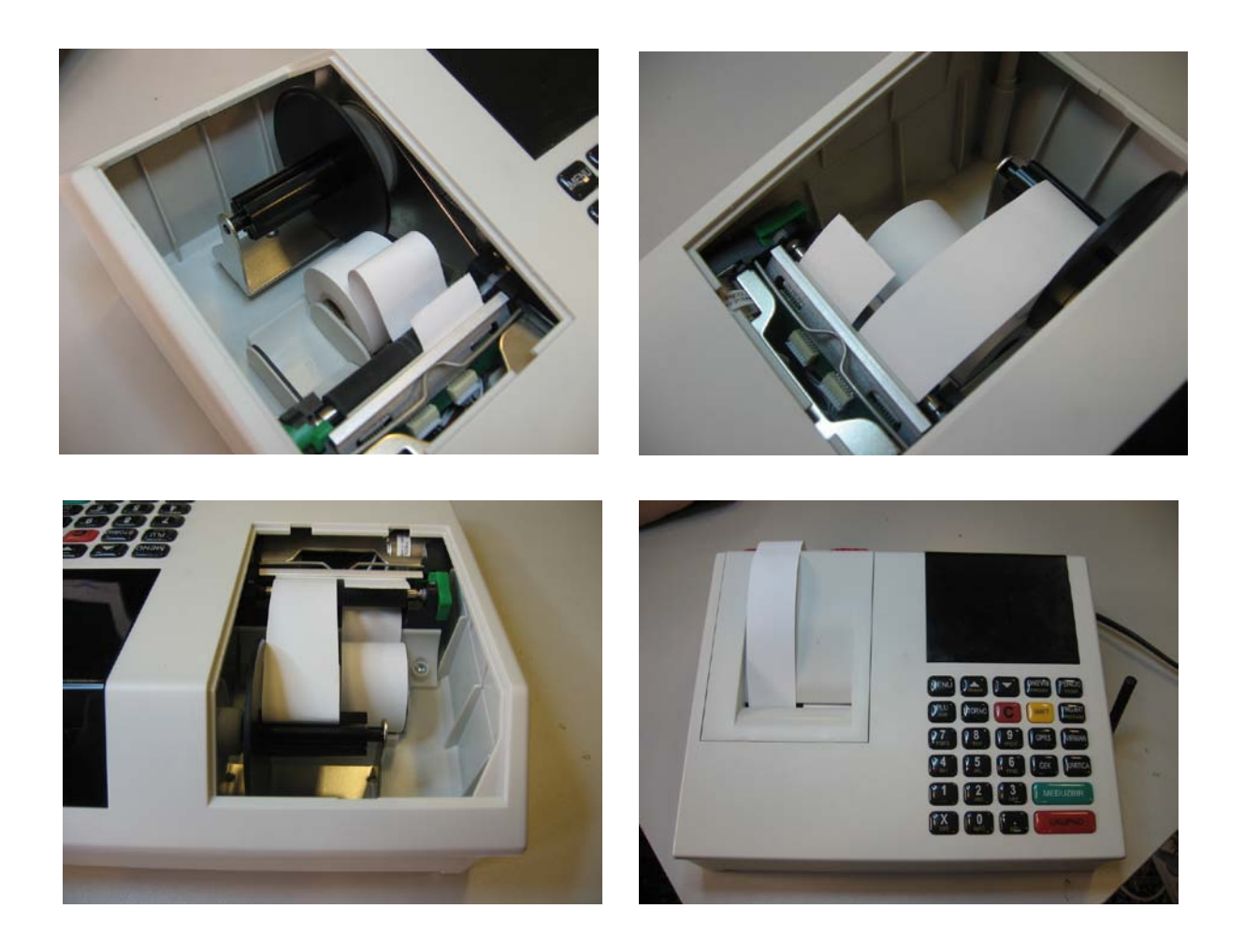

### *A.4 Napajanje, konektori i povezivanje*

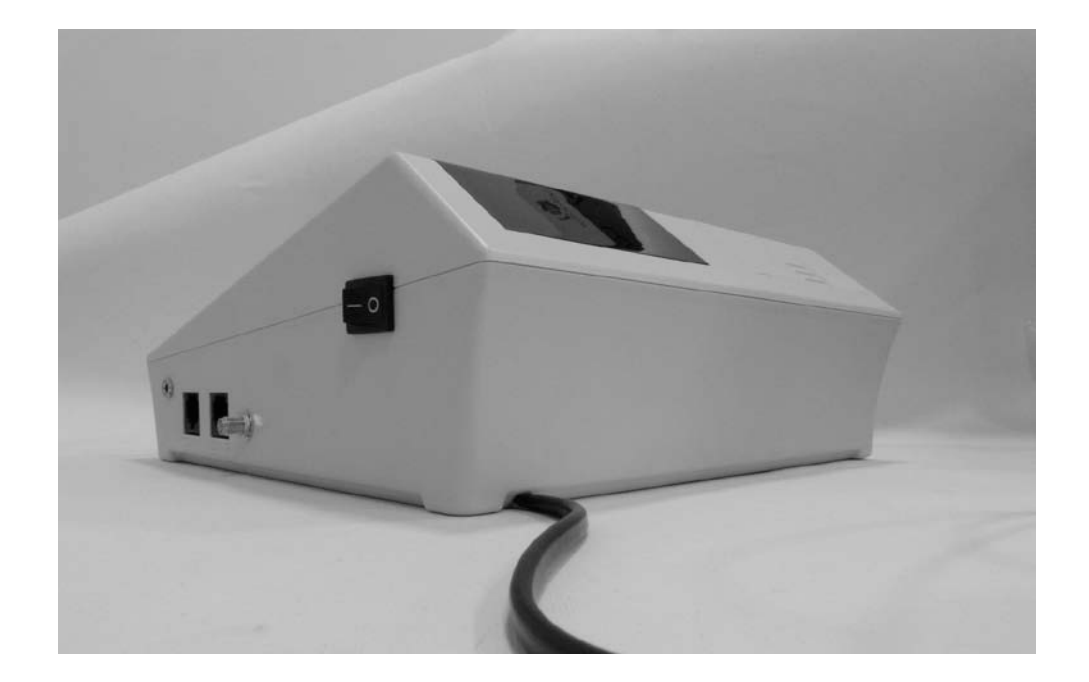

HCP Best Fiskalni uređaji koriste VOF 65-24 svičersko napajanje.

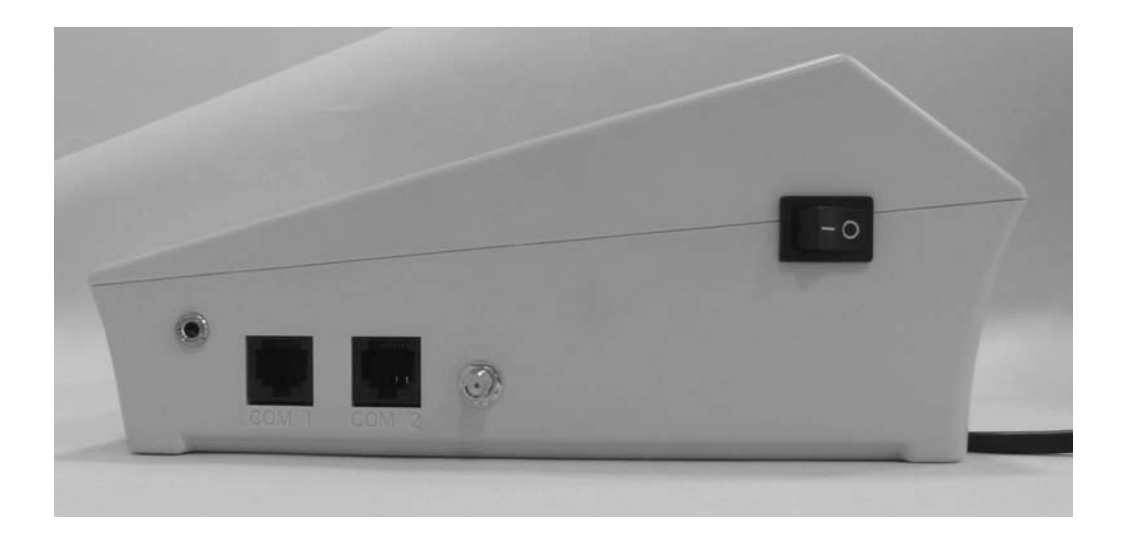

Slika konektora s leva u desno: za Fioku, PC, Bar Code skener, GSM antenu

#### BEST KASA - RACUNAR COM1

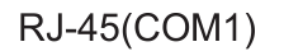

#### DSUB9 ženski

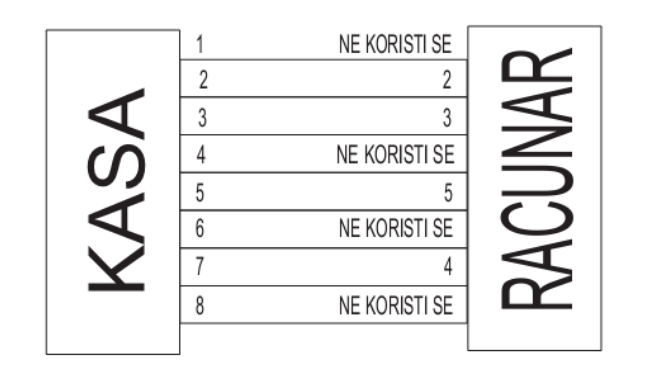

Šema povezivanja PC-a i Kase

### *B. Uputstvo*

Osnovni tasteri za kretanje kroz menije su **TRAKA GORE** i **DOLJE** . Taster **TRAKA GORE** ima funkciju prelaska na narednu opciju menija/podmenija odnosno kretanja unapred kroz menije/podmenije dok taster **TRAKA DOLJE** ima funkciju povratka na prethodnu opciju menija/podmenija odnosno kretanja unazad.

Taster **PLU/BAR** ima funkciju potvrde u bilo kom meniju ili podmeniju.

Taster **C** omogućava izlazak iz podmenija i povratak na viši meni/podmeni koracima unazad suprotno od funkcije potvrde.

Pored standardnog načina kretanja kroz menije, HCP fiskalne kase imaju implementiran brži način ulaska u menije koristeći numeričku tastaturu. Svakom meniju/podmeniju pridružena je numerička vrednost na osnovu koje se može doći do tog menija/podmenija. Kako su funkcije prodaje, dnevnih izvještaja, preseka stanja i periodičnog izvještaja najbitnije za rad jedne kase, predviđeni su tasteri koji direktno vode u podmenije (prečice). Na tastaturi su obeleženi i na njima su ispisani nazivi podmenija do kojih vode. Belim slovima su ispisani podmeniji do kojih se dolazi direknim pritiskom tastera, a žutim podmeniji do kojih se stiže u kombinaciji sa tasterom **SHIFT** (SHIFT+ Funkcijski taster).

Npr. pritiskom na taster **DNEVNI/PRESEK** i njegovom potvrdom tasterom **PLU/BAR** štampa se dnevni izvještaj, dok pritiskom na isti taster u kombinaciji sa tasterom **SHIFT** štampa se presek stanja......

#### *B.1 - Unos teksta*

Prateći savremene tokove tehnologije, fiskalne kase HCP obradu i unos teksta na mestima gde je to potrebno ( unos opisa artikla, unos opisa odeljenja itd... ), obrađuju na sledeći način - na tastaturi su označena slova koja se unose u tekst kada se koristi dati taster. Kako bi korisnik imao bolju orijentaciju o unosu svog teksta i njegovog prikazivanja na printeru, uveden je marker početka reda teksta. Pored ovog markera uveden je još jedan marker, marker promene. Ovaj marker je u obliku zatamnjenog polja na displeju koji blinka. Marker pokazuje trenutnu validnu poziciju koja se menja. Na mestu ovog markera pojavljuje se uneti karakter.

#### *B.2 - Brisanje unetog teksta*

Za brisanje celokupne unete poruke koristi se taster **STORNO**, za brisanje zadnjeg unetog karaktera taster **C**.

#### *B.3 - Ispisivanje teksta*

**Primer unosa datog slova:** *Unos slova S* - za unos ovog slova potrebno je 4 puta pritisnuti taster **7/PQRS**, jer je slovo S četvrto po redu slovo koje je navedeno na ovom tasteru. Pri tome vreme za koje uređaj prihvata promenu na tasteru je **2s**. To znači da sve promene koje nastaju u periodu manjem od 2s se ne prihvataju. Pri naizmeničnom pritisku tastera 7 na mestu markera promene ciklično se menjaju karakteri koje taj taster " duži" ( P > Q > R > S > 7 > P....). Karakter koji stoji na displeju duže od 2 sec. se prihvata i maker promene se pomera za jedno mesto.

#### *B.4 - Promena slova (mala/velika)*

Za promenu slova (mala/velika) koristi se taster **ČEK**, indikacija da su slova mala ili velika je dvoznačni simbol u gornjem desnom uglu (**ab – mala slova, AB - velika slova**).

#### *B.5 - Ćirilično pismo*

Da bi se pri štampanju unetog teksta na printeru i na displeju prikazala ćirilična slova, potrebno je unosu teksta uključiti ćirilično pismo. Za ovu operaciju se koristi taster **KARTICA**, pri tome pojavljuje se indikacija u gornjem uglu displeja desno i ćirilična slova biće štampana na printeru i prikazana na displeju.

#### *B.6 - Boldirana slova*

Pri definisanju zaglavlja moguće je uvećati, boldirati slova. Na kasi se to čini pritiskom na taster **GPRS**.

#### *B.7 - Centriranje teksta*

Centriranje teksta je još jedna karakteristika koja ima efekat samo pri definisanju zaglavlja. Koristi se kombinacija tastera **SHIFT**+**X**.

#### *B.8 - GPRS*

GPRS modem, kao uređaj za slanje izvještaja o evidenciji prometa na server poreske uprave, treba biti pravilno podešen kako bi ispravno radio.

Trenutno stanje rada modema može se u svakom trenutku proveriti pritiskom tastera **GPRS** pri čemu se štampa dokument o trenutnom stanju GPRS uređaja.

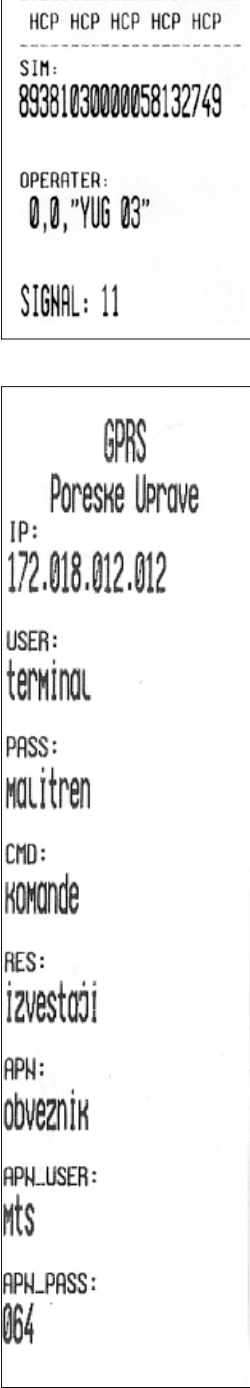

 $\overline{a}$ 

Dokument u svom prvom delu sadrži informacije o statusu modema u kasi, gde se može videti koji je SIM, naziv operatera i kvalitet signala. Svaki signal manji od 10 predstavlja nedovoljan signal za rad GPRS-a, u tom slučaju se korisniku preporučuje ugradnja externe antene.

U drugom delu su ispisana sledeća podešavanja:

**IP**: Adresa servera poreske uprave (PU),

 **USER**: Korisničko ime, za pristup serveru PU,

 **PASS**: Lozinka, za pristup serveru PU,

**CMD**: Pozicija datoteke komande koja se skida sa servera,

**RES**: Pozicija datoteke u koju se smeštaju podaci na serveru,

 **APN**: (Access Point Name) Ime pristupne tačke operatera,

 **APN\_USER**: Korisničko ime za pristup APN-u,

 **APN\_PASS**: Lozinka za pristup APN-u operatera

U trećem delu dokumenta su podaci o trenutnom stanju modema:

. . . . . . . . . . . . . . . . Vreme Obrade: 25.12.09 20:34 Prethodna:<br>25.12.09 20:34 GPRS Korisnički Deo НСР НСР НСР НСР НСР

Ime komandnog fajla koji nosi podatke o komandi. Svaki<br>KN80089commond.dot | komandni fajl je vezan za IRFK svake fiskalne kase i ima komandni fajl je vezan za IBFK svake fiskalne kase, i ima ekstenziju \*\*.dat

 \_ \_ \_ \_ \_ \_ \_ \_ \_ \_ \_ \_ \_ \_ \_ \_ \_ \_ \_ \_ \_ \_ \_ \_ \_ \_ \_ \_ \_ \_ \_ \_ \_ \_ \_ \_ \_ \_ \_ \_ \_ \_ \_ \_ \_ \_ \_ Komanda koja je trenutno validna sa vremenom i datumom (ili periodom) sledeće konekcije.

 \_ \_ \_ \_ \_ \_ \_ \_ \_ \_ \_ \_ \_ \_ \_ \_ \_ \_ \_ \_ \_ \_ \_ \_ \_ \_ \_ \_ \_ \_ \_ \_ \_ \_ \_ \_ \_ \_ \_ \_ \_ \_ \_ \_ \_ \_ \_ Datum i vreme kada su podaci prikupljeni i pripremljeni za slanje,<br>Regi pokušaja modema da pošalje podatke jednog fajla. Brojač se Broj pokušaja modema da pošalje podatke jednog fajla. Brojač se resetuje nakon uspešnog slanja fajla.

Datum i vreme prethodne ostvarene konekcije i datum i vreme naredne zakazane prema komandi.

> Modem će pokušati da iz tri puta ostvari konekciju sa serverom (2 min između pokušaja), a ako ne uspe odložiće je za 24 h. Ponoviće postupak i ako ni tada ne ostvari konekciju (pismo na displeju i dalje stoji), tada se treba obratiti serviseru.

\_ \_ \_ \_ \_ \_ \_ \_ \_ \_ \_ \_ \_ \_ \_ \_ \_ \_ \_ \_ \_ \_ \_ \_ \_ \_ \_ \_ \_ \_ \_ \_ \_ \_ \_ \_ \_ \_ \_ \_ \_ \_ \_ \_ \_ \_ \_

#### *B.9 - Provera ispravnosti rada modema*

GPRS Korisnički deo je opciona mogućnost koja omogućava korisniku kase da modem pored servera PU, šalje podatke i na drugi, server dostupan korisniku. Na ovaj način je korisniku omogućeno praćenje i evidentiranje prometa sa udaljenog mesta. Pored toga je moguće ažuriranje i promena cena artikala sa kućnog računara, van prodajnog mesta. Za otključavanje ove opcije treba se obratiti ovlašćenom servisu za dobijanje šifri i podešavanje parametara kao i za dalja uputstva. Vizuelna provera ispravnosti se može uraditi na displeju gde u gornjem desnom uglu treba da stoji pokazatelj u obliku pisma i koji označava podatke koje treba poslati poreskoj upravi. Pored njega je indikator signala mreže modema. Nakon slanja podataka pokazatelj u obliku pisma će se izgubiti.

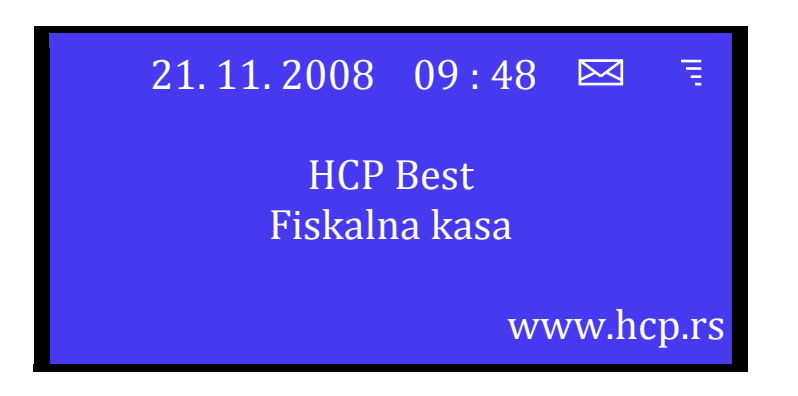

**Napomena:** Korisnik ima pravo registracije do 20 SIM kartica.

#### *B.10 - Neispravan rad modema* **Važno : pre svega proveriti da li je isključen GPRS modem!**

\*Tekst : **Modem nemoguće detektovati** se štampa u slučaju kada modem ne može da ostvari komunikaciju sa modemom. U tom slučaju treba se obratiti serviseru. \*Tekst: **Modem Zauzet** ! predstavlja tekst koji modem štampa dok je u stanju rada ali je njegovo stanje nedefinisano. Ovaj slučaj ne znači da modem ne radi već da treba odložiti proveru. Ako se i nakon dva dana ispisuje ova poruka u tom slučaju se obratiti serviseru.

\*Tekst: **SIM Error** predstavlja fizičku odsutnost SIM kartice;

\*Tekst: **Nedostaje šifra** kada se u terminalu nalazi kartica koja nije validna. I u ovom slučaju se treba obratiti serviseru.

Podešavanje se izvršava isključivo preko računara servisnim programom koji koriste ovlašćeni serviseri, gde servisni jumper treba postaviti u položaj Jp2 i nakon podešavanja vratiti u radni.

### *1 Prodaja*

Ovaj meni je namenjen najvažnijoj operaciji fiskalne kase prodaji. Fiskalna kasa HCP Best ima mogućnost programiranja do 32 000 artikala gde se svakom artiklu može definisati šifra za prodaju. Pored toga se može prodati do 200 stavki po računu, gde je broj naplata neograničen. Prodaja na fiskalnoj kasi se može vršiti preko tastature, bar kod skenerom ili kombinacijom tastatura/bar kod skenerom.

#### *1.1 - Korekcija grešaka pri unosu podataka*

#### *1.1.1 - Funkcijsko dugme C*

Funkcijsko dugme **C** u kombinaciji sa/bez tasterom **SHIFT**, predviđeno je za korekciju unešenih karaktera prilikom prodaje. Tasterom **C** se briše zadnji uneti karakter, kombinacijom **SHIFT + C** brišu se svi unešeni podaci.

*1.1.2 - Storniranje* - brisanje unetog sadržaja, može se izvršiti u tri slučaja:

• Storniranje zadnje stavke na računu. Kada je u započetom računu potrebno obrisati zadnji prodati artikal, jednostavno treba pritisnuti taster **STORNO** i potvrditi tasterom **PLU/BAR**. Nakon potvrde cena tada storniranog artikla, će imati predznak minus.

• Storniranje po šifri, se koristi kada je u više navrata prodat isti artikal na još nezatvorenom računu a potrebno ga je izbrisati sa spiska prodaje. Nakon pritiska tastera **STORNO** treba uneti šifru preko tastature ili očitati čitačem bar kod artikla koga treba stornirati sa računa.

Nakon toga potvrditi tasterom **PLU/BAR**. Na taj način će biti obrisani svi podaci o prodaji tog artikla na računu.

• Storniranje celog računa se izvršava kombinacijom tastera **SHIFT + STORNO** . Nakon toga će ceo račun biti storniran i zatvoren bez evidentiranog prometa.

**Napomena:** Na način kako se uključuje funkcija, može se i isključiti ponovnim pritiskom na taster

*1.2 - Funkcija Međuzbir,* se uključuje pritiskom na istoimeni taster i ima ulogu trenutne sume, odnosno sabira promet na računu dok se on ne zatvori. Namena ovakve funkcije je da se na lak način vodi evidencija o prometu tako da je to preduslov za zatvaranje računa.

#### *1.3 - Načini naplate*

Načini naplate**,** mogu biti gotovinom, čekom, virmanom, kreditom ili karticom. Pre svakog zatvaranja računa pritisnuti **MEĐUZBIR**.

*1.3.1 - Naplata gotovinom***,** je najrasprostranjenija i za račun koji treba naplatiti gotovim novcem potrebno je pritisnuti taster **UKUPNO**. Račun će biti zatvoren po tačnom iznosu koji je ispisan na displeju i evidentiraće se naplata gotovinom. Pre zatvaranja računa može se uneti novčana količina koja ne sme biti manja od sume za plaćanje, dok će povraćaj biti ispisan na ekranu ukoliko je novčana količina veća od potrebne za naplatu. Ako je suma manja račun neće biti zatvoren sve do ispunjavanja ovog uslova.

*1.3.2 - Naplata čekom*, podrazumeva ček kao hartiju od vrednosti koja pokriva vrednost računa. Nakon preuzimanja čeka i potvrde njegove validnosti potrebno je uneti njegovu novčanu vrednost i pritisnuti taster **ČEK**. Kao i u prethodnom slučaju ako vrednost čeka prelazi vrednost računa, na ekranu će biti ispisana razlika, odnosno povraćaj (kusur) koji treba isplatiti. Pritiskom na taster **ČEK** bez unosa novčane količine, račun će biti zatvoren po sumi za naplatu.

*1.3.3 - Naplata karticom*, se vrši preko terminala za naplatu a u kasi se unosi vrednost naplate, i evidentira tasterom **KARTICA** kao i kod prethodnog primera.

*1.3.4 – Naplata Virmanom,* plaćanje preko računa a u kasi se unosi vrednost naplate, i evidentira tasterom **VIRMAN.**

*1.3.5 – Naplata Kreditom,* davanje robe ili usluga na kredit a u kasi se unosi vrednost naplate, i evidentira tasterom **GPRS ( kredit).**

**Napomena** 1: Na računu će biti ispisani samo upotrebljeni načini plaćanja kao i povraćaj ako ga ima. Ako se koriste različiti načini plaćanja na računu će biti ispisana ukupano uneta novčana masa.

**Napomena** 2: Moguće je naplatiti račun koristeći svih pet načina plaćanja kombinacijom, tako što treba uneti novčanu količinu a zatim sredstvo plaćanja. Za naplatu tačne sume treba pritisnuti **UKUPNO** za gotovinu odnosno **VIRMAN, ČEK**, **KARTICA ili GPRS (kredit)** za ostale načine plaćanja.

**Napomena** 3: Uređaj ograničava prodaju kako previše malih tako i previše velikih finansijskih vrednosti. Malom finansijskom vrednošću se smatra prodaja artikla čija finansijska vrednost prodaje zaokružena na dve decimale je jednaka nuli.

Primer: Cena artikla je 0.2, prodajna količina je 0.01 što daje finansijsku vrednost od 0.002 što zaokruženo na dve decimale je 0. Ovaj artikal ove količine ne može biti prodat na ovom uređaju.

*1.4 – Мarža(%) i Rabat(%),* se unose u samoj prodaji preko tastera **DNEVNI/PRESEK** i **PERIOD/KASIR.** Marža predstavlja procentualni dodatak na ukupni evidentirani promet, dok je rabat predstavlja popust na ukupni evidentirani promet. Ukoliko se marža i rabat unose pomoću tastera **DNEVNI/PRESEK** i **PERIOD/KASIR** u toku računa tj.posle tastera MEĐUZBIR , unijeta vrijednost će vaziti samo za taj račun.

Podrazumevani Rabat/Marža se mogu unijeti i u meniju 2.6 gde unete vrednosti važe za sve račune, dok se u istom ne izmene. Kada se unese jedna od vrednosti (recimo rabat), druga će biti anulirana.

# *2 Fiskalni podaci*

Meni 2 sadrži sve neophodne fiskalne izvještaje koji se zahtevaju zakonom o fiskalnim kasama. Zbog važnosti svih izvještaja u ovom meniju, na tastaturi su predodređeni tasteri za brži ulazak u podmenije .

*2.1 - Dnevni izvještaj.* Može se izvršiti pritiskom na brzi taster **DNEVNI/presek** ili kretanjem kroz menije. Najbitnije karakteristike su da je broj dnevnih izvještaja ograničen (2500), i da se dnevni izvještaji upisuju u fiskalnu memoriju. Dnevni izvještaj po ulasku traži potvrdu izvršavanja. Ovo je urađeno iz sigurnosnih razloga kako nebi došlo do "slučajnog" izvršavanja izvještaja. Nakon toga treba izabrati da li će nakon toga biti izvršen i reset prometa. Reset prometa se može takođe uraditi nevezano za dnevni izvještaj u meniju

*2.2 - Presjek stanja.* Izvršava se najbrže kombinacijom tastera **SHIFT + DNEVNI/presek**, ili kretanjem kroz menije. Ima isključivo namenu evidencije i u svakom momentu se može izvršiti bez ikakvih ograničenja ili upisa.

*2.3 - Periodični izvještaj.* Može se najbrže izraditi brzim tasterom **PERIOD/kasir**, ili kretanjem kroz menije. Da bi se izvršio periodični izvještaj potrebno je uneti datum početka i datum kraja izvještajnog perioda. Po ulasku u ovaj pod meni na displeju su prikazani podrazumevani datumi, datumi koji obuhvataju period celokupnog rada uređaja (datum fiskalizacije, trenutni datum).

Zbog lakšeg uvida u postavljenje datuma, uveden je tzv. marker promene, na poziciji ovog markera izvršava se trenutna promena datuma i vremena koju korisnik unosi preko tastature. Tasterom **STORNO** resetuju se uneti datumi (postavljaju na početne) i marker promene se vraća na prvu poziciju.

U slučaju da navedeni period nije validan, uređaj će signalizirati tekstualnom greškom na displeju. Periodični izvještaj kao i presek stanja se ne upisuje u fiskalnu memoriju i ne postoji ograničenje u broju izvršenih izvještaja.

*2.4 - Izvještaj artikala* **,** ulazi kombinacijom tastera **SHIFT + PRG ART/prod art.**  Izvještaj prodaje artikala namenjen je korisniku koji želi da prati količinsko i finansijsko stanje prodaje artikala bez korišćenja PC-ja. Uređaj sumira prodatu količinu i finansijsko stanje prodaje po svakom artiklu i pamti u bazi artikala, tako da se trenutno stanje prodaje po artiklima može odštampati u svakom trenutku (ako je započet fiskalni račun, operacija se odbija). Pored *Štampanja prodaje* može se izvršiti:

#### *-Reset prodaje artikala -Štampanje baze artikala -Štampanje lagera artikala*

*2.5 – Ulaz/Izlaz novca,* omogućava unos polazne gotovine u kasu, koju kasiri koriste na početku radnog vremena. Takođe se može izneti novac ako se za to ukaže potreba i evidentirati na Dnevnom izvještaju odnosno Presjeku stanja. Pri unosu novca maksimalna vrednost za unos je 100.000,00, dok izlaz zavisi isključivo od trenutnog stanja u kasi.

*2.6 – Rabat/Marža,* podrazumevani rabat ili marža se unose u ovom meniju i važe dok se u istom ne promene.

Za razliku od prodaje gde se Rabat/Marža unose i važe samo za tekući račun, odnosno ako se unesu pre započinjanja računa važe za samo za prvi nakon toga i vrednosti se zatim nuliraju. Moguće je uneti ili Rabat ili Maržu.

Na računu se ispod stavki rabat ili marža ( ako postoje ) pojavljuje količina novca koju ove dve stavke zauzimaju.

# *3 Podešavanja Uređaja*

Meni 3 omogućava konfigurisanje uređaja, razna podešavanja i naravno unos podataka i programiranje. U ovom meniju se mogu programirati poreske stope, definisati artikli, izabirati reklamne slike itd., tu su još i opšta podešavanja: portova, tastature, štampača.

#### *3.1 – Podešavanje zaglavlja i reklame*

**Napomena:** Ova opcija je dozvoljena samo ako je urađen dnevni izvještaj, i zaglavlje se može promeniti najviše 10 puta ručno, nakon čega će se kasa restartovati i postaviti osnovna fabrička podešavanja, odnosno neće imati reklamne poruke i slike. Posle ovoga će biti potrebno ponovno podešavanje.

*3.1.1 - Definisanje zaglavlja*, Zaglavlje sadrži EV.BR kao i PIB koji se unosi u toku fiskalizacije kase i kao takvi se ne mogu menjati. Zaglavlje se može ispisati u 10 linija sa po 22 karaktera u liniji i treba da sadrži naziv preduzeća/prodavnice njenu adresu, kontakt i druge podatke vezane za nju.

Svaki od redova se edituje na način koji je prethodno opisan. Prelazak na sledeći red se izvršava tasterom **UKUPNO**, a povratak na prethodni tasterom **MEĐUZBIR**. Tasterom **C se** brišu karakteri (s leva u desno)

Tasterom **GPRS** se boldiraju slova, a **SHIFT** + **X** služi za centriranje teksta.

*3.1.2 - Definisanje reklamnog bloka* - izbor reklamne poruke, se može koristiti ukoliko se prvo poruka programira u korisničkom programu. Može se vršiti izbor od 14 programiranih reklamnih poruka ili ga jednostavno isključiti (račun će biti bez reklamnog bloka).

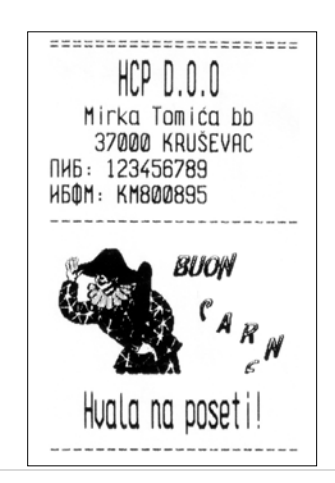

Izbor reklamne slike, biće dostupan ukoliko se slike unesu preko računara. Može se vršiti izbor od najviše 8 slika u memoriji kase. Slika mora biti u formatu monochrome bitmap rezolucije (max 256x192 tačaka).<br>U svakom trenutku definisanja, tasterom **VIRMAN** definisanja, tasterom **VIRMAN** vizuelno se može propratiti na štampaču podešavanje.

*3.2 – Definisanje poreskih stopa* - Shodno zakonu o fiskalnim kasama, HCP fiskalni uređaji omogućavaju do 30 promena poreskih stopa. Nakon 30.-te promene poreskih stopa rad sa kasom je i dalje moguć, ali promene su dalje onemogućene.

HCP fiskalni uređaji imaju sledeću numeraciju poreskih stopa: 1-A, 2-B, 3-C, 4-D, 5-E, 6-F

U slučaju greške pri unosu vrednosti poreske stope jedini način ponovnog unosa je prvo poništavanje **STORNO** a zatim ponovni unos. Potvrda unosa za datu poresku stopu su tasteri **PLU/BAR**, **MEĐUZBIR** i **UKUPNO** nakon čega meni prelazi na narednu poresku stopu. Trenutno unete vrednosti se štampaju tasterom **VIRMAN.** Po potvrdi zadnje poreske stope pojavljuje se upit o konačnoj potvrdi promene.

#### *3.3 – Opšta podešavanja uređaja*

*3.3.1 – Izbor jezika,* moguće je izabrati na kom jeziku ća se meni prikazivati. Ponuđen je pored Maternjeg i albanski.

*3.3.2 - Podešavanje porta COM 1*, portu treba prilagoditi brzinu komunikacije (baud rate), sa računarom. Preko računara je moguće podešavati kasu i vršiti programiranja preko servisnog programa tako da sada kasa ima ulogu i može raditi kao fiskalni štampač. Ponuđene brzine su 9600, 19200, 38400, 57600, 115200, i 230400 bps. Proizvođačka brzina je 115200 bps.

*3.3.3 – GPRS Modem,* moguće je isključiti modem fizički. Ovu funkciju mogu da menjaju isključivo serviseri.

*3.3.4 - Podešavanje tastature*, se odnosi na zvučni signal pri pritiskanju tastera (keypad tones). Signal je kratak jednozvučni.

#### *3.3.5 - Podešavanje štampača* **predstavlja:**

- biranje intenziteta štampe na štampaču. Postoji osam nivoa intenziteta od 0 do 7;
- biranje brzine štampe štampača. Postoji osam nivoa brzine od 0 do 7;
- biranje dužine futera trake za mušteriju na štampaču. Postoji mogućnost izbora dužine do osam redova od 0 do 7.

*3.3.6 - Podešavanje displeja -* se odnosi na podešavanje kontrasta displeja

Tasterom **VIRMAN** se uvek mogu odštampati podešavanja dok se nalazite u nekom od ovih podmenija.

*3.4 – Definisanje artikala -* Artikal (PLU), predstavlja osnovu za definisanje kvaliteta jednog fiskalnog uređaja. Broj artikala , lakoća ažuriranja, praćenje prodaje su sve opcije koje su vezane za bazu artikala fiskalnog uredjaja, a elementarne pri definisanju istog.

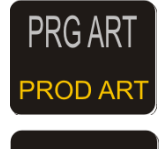

- funkcijski taster za ulazak u ovaj pod meni.

VIRMAN - funkcijski taster kojim se programirani artikal štampa na printeru (artikal biće štampan samo ako mu je definisan kod ili bar kod)

HCP Best fiskalni uređaji imaju mogućnost definisanja 32 000 artikala. Svaki artikal je definisan sledećim poljima.

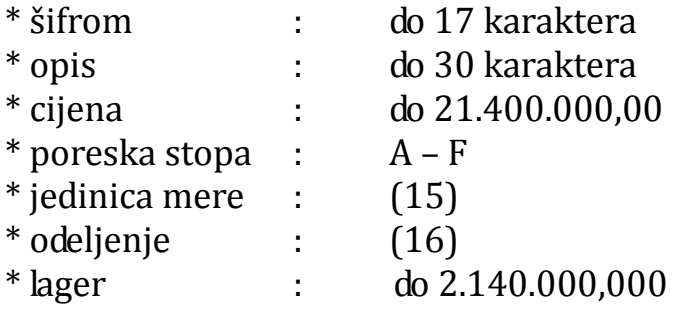

Za pravilnu definiciju artikala potrebno je definisati polje tj. šifru. Tako da jedan artikal treba da ima definisanu šifru i njegova prodaja se vrši preko nje (šifra + taster PLU/BAR) ili, očitavanjem bar kod skenerom.

**Meni 3.4** namenjen je za definisanje novih artikala i ažuriranje već postojećih i nudi sledeće podmenije:

• Unos šifre, u ovom pod meniju definiše se šifra artikla do 17 karaktera,

#### • Definisanje opisa artikla,

Vrši se shodno proceduri u uputstvu za unos teksta. Artikal ne može imati ne definisan opis, tj. opis mora imati bar jedan vidljiv karakter. Opis može da sadrži 30 karaktera i ne može se centrirati.

• Cena artikla,

U ovom pod meniju definiše se cena artikla. Unos cene je preko numeričke tastature. Cena može imati najviše dve decimale. Artikal ne može imati nedefinisanu cenu tj. cena ne može imati vrednost 0,00.

• Definisanje poreske stope artikla.

Svakom artiklu potrebno je dodeliti poresku stopu. Stopa mora biti prethodno definisana. U ovom podmeniju vrši se izbor već definisane poreske stope za dati artikal. Za definisanje stopa mogu se koristiti numerički tasteri. Taster **1** označava stopu 1-A, taster **2** stopu 2-B itd.

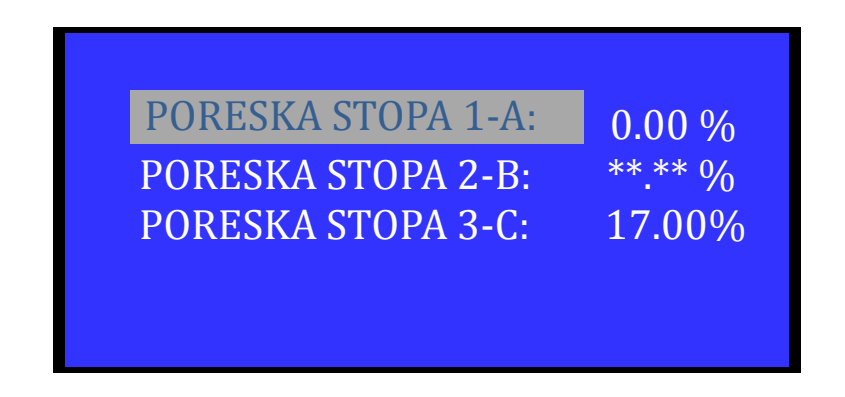

• Definisanje jedinice mjere.

HCP fiskalne kase imaju 10 definisanih jedinica mere (kom, kg, g, t, l, dl, m, m2, m3, h) i 5 slobodnih mesta za definisanje jedinica mere po izboru. Svakom artiklu mora se dodeliti jedinica mere. Izabrana jedinica mere vidljiva je na računu kao nastavak opisa artikla kojoj predhodi karakter '/'.

• Definisanje odeljenja artikla.

U meniju 3.6 definišu se željena odeljenja. Svakom artiklu moguće je dodeliti 1 od 16 različitih odeljenja. Definisanjem odeljenja svaka naredna prodaja artikla finansijski se dodaje definisanom odeljenju.

• Lager,

Lager je broj artikala na stanju i definiše se pri programiranju radi bolje evidencije prodaje i prometa. Lager je u formatu sa tri decimale.

Sve vrednosti u navedenim pod menijima potvrđuju se tasterima **PLU/BAR, MEĐUZBIR i UKUPNO**.

Pri unosu novog artikla korisnik prolazi kroz sve menije. Svi meniji su resetovani u tom trenutku. Ako pri unosu šifre ili bar koda uređaj pronađe već definisan artikal u bazi polja u podmenijima biće popunjena vrednostima tog artikla. Ako je fiskalni dan započet tada za postojeći artikal moguće je promeniti samo cenu te shodno tome posle podmenija za definisanje šifre ili bar koda jedini dostupan podmeni je podmeni za menjanje cene.

*3.4.2 - Unos artikla sa šifrom koji već postoji u bazi* - U bazi artikala šifra je jedinstvena, tj. samo jedan artikal može imati određenu šifru. Na displeju će pisati obaveštenje da artikal već postoji i ponudiće brisanje u bazi.

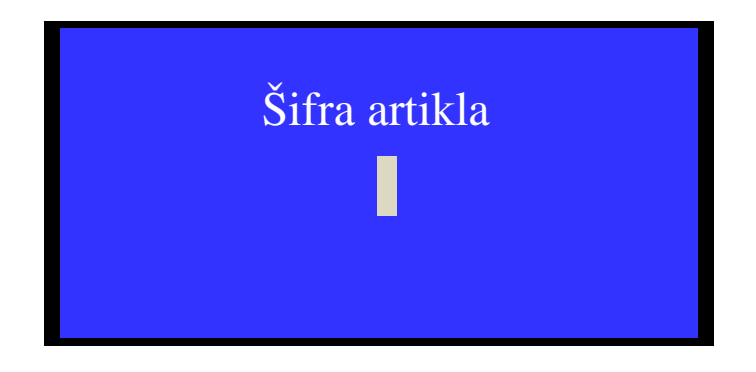

*3.4.3 - Brisanje artikla u bazi-* Brisanje artikala u bazi se može uraditi preko šifre artikla. U meniju Definisanje artikala, uneti šifru i pritisnuti tastere **SHIFT + STORNO.** U gornjem redu pojaviće se poruka **DEL,** što znači da je procedura brisanja aktivirana. Na kraju je potrebno potvrditi proceduru brisanja .

Procedura brisanja artikla koristeći bar kod skener je identična samo prvo treba pritisnuti **SHIFT + STORNO**, a zatim očitati bar kod.

#### *3.4.4 - Promena cene artikla u toku računa*

Fiskalne kase HCP imaju još jednu, za korisnika veoma važnu, karakteristiku, mogućnost promene cene artikla u toku započetog računa.

**\****Napomena***:** Artikal na jednom fiskalnom računu mora imati jedinstvenu cenu. Tj. artikal može biti izdat (prodat) više puta na istom računu ali pri tome svaka prodaja mora imati istu cenu. Promena cene artikala je moguća u toku računa samo ako dati artikal nije već prodat na istom.

Pretpostavimo da korisnik vrši prodaju nekoliko artikala, zatim prodaje artikal X za koji utvrđuje da ima nepromenjenu cenu. Da bi se cena promenila mora se izvrštiti STORNIRANJE prodatog artikala tako da je njegova prodaja na računu 0. Zatim se se ulazi u meni 3.4 i vrše promena cene artikla. Po promeni cene uređaj se vraća u meni prodaje i korisnik može nastaviti sa prodajom. Naravno promena cene se može izvršiti i pre prodaje artikla, tada normalno STORNIRANJE nije potrebno jer ne postoji prodaja datog artikla.

*3.5 – Lager Artikala,* nakon izabiranja već programiranog artikla pomoću šifre, ponudiće vam se tri opcije: *3.5.1* Dodavanje zaliha, *3.5.2* Oduzimanje zaliha i *3.5.3* Početno stanje. Na ovakav način je omogućena ovidencija o zalihama atikala zaokružena na treću decimalu. Rezultat će biti na kraju odštampan.

*3.6 - Definisanje odeljenja* - U meniju 3.6 definišu se željena odeljenja. Svakom artiklu moguće je dodeliti jedno od 16 različitih odeljenja. Definisanjem odeljenja svaka naredna prodaja artikla finansijski se dodaje definisanom odeljenju.

#### *3.7 – Kasiri*

Funkcija "KASIRI" namenjena je poslodavcima koji žele da prate rad svojih zaposlenih. Svaki kasir (radnik) ima svoju jedinstvenu šifru i nivo pristupa. Po uključenju ove funkcije uređaj počinje da prati rad kasira. Svaka prijava i odjava kasira se beleži u memoriji (elektronski žurnal). Svaka prodaja se finansijski beleži prijavljenom kasiru. Fiskalne kase HCP pružaju mogućnost definisanja do 16 kasira sa tri različita prioriteta.

Prvi podmeni menija 3.7 predstavlja podmeni u kome korisnik može uključiti ili isključiti funkciju "KASIRI" tasterom **PLU** (**Uključen/Isključen**).

Naredni podmeni je **TIME OUT KASIRA -** predstavlja slobodno vreme za koje kasa drži prijavu kasiru, a da ovaj pri tome ne obavlja nikakvu funkciju na njoj. Po isteku definisanog vremena kasa odjavljuje kasira i za ponovni rad potrebna je ponovna prijava. Ako je parametar isključen, jednom prijavljeni kasir ostaje prijavljen do momenta manualne odjave. Ako se kasiri prijavljuju preko računara neće postojati time out, već se mora manuelno odjavljivati ili preko kase ili preko računara.

#### Odjava: **MENU + STORNO**

Naredni podmeni je **DEFINISAJE KASIRA** - Prvi podmeni na koji se nailazi, prikazuje kasira sa nazivom i statusom definisanosti. Definisanje kasira pruža sledeće atribute: lozinka kasira,opis kasira i nivo pristupa kasira. **Lozinka kasira** predstavlja jedinstveni broj kasira koju isti koristi kao prijavu za rad na kasi. Lozinka može imati min 3 karaktera (100) i max 9 (999999999). Lozinka se unosi preko numeričke tastatura, brisanje unete vrednosti vrši se tasterom **STORNO. Takođe se kasir može logovati preko bar kod skenera, kojim se može definisati lozinka.**

**Opis kasira** definiše ime kasira i to opis kasira koji se pojavljuje na računu, posle zagljavlja.

**Nivo pristupa -** Preko nivoa pristupa definišu se prava kasira na ostale funkcije kase. Kase HCP pružaju mogućnost dodeljivanja tri nivoa pristupa: **NAJVIŠI, SREDNJI, NAJNIŽI.** 

**NAJVIŠI**: Dozvoljen pristup svim funkcijama kase.

**SREDNJI:** Meni 1 i 2, promena cena i unos novog artikla.

**NAJNIŽI:** Samo meni 1, promena cena i unos novog artikla.

Kada je funkcija "KASIRI" uključena, u osnovnom meniju (MENI 0), kasir unosi šifru kasira preko tastature i potvrđuje sa **PLU/BAR.** Ako je šifra ispravna kasir se nalazi u meniju prodaje.

Dozvoljeno je još raditi **RESET PROMETA** kasira kako bi se evidencija mogla voditi ponovo od nule.

### **\*Dodatak: Rad u modu fiskalnog štampača**

HCP Best fiskalni uređaj podržava opciju rada u režimu fiskalnog štampača. Da bi kasa radila kao fiskalni štampač nije potrebno prebacivati je iz režima u režim. Treba je jednostavno povezati kablom za komunikaciju sa računarom, na kome je instaliran serijski protokol, program koji izvršava komande u pozadini grafičke aplikacije. Komunikacija računarom se inače uspostavlja preko COM1 porta preko koga se šalju komande uređaju, gde se baud rate može birati 9600~230400 bps. Program, kao i uputstvo za programere sa primerima se može besplatno skinuti sa našeg sajta na adresi:

[http://www.hcp.rs/sr/?PODR%8AKA:Fiskalni\\_ure%F0aji:Best](http://www.hcp.rs/sr/?PODR%8AKA:Fiskalni_ure%F0aji:Best)

Pod nazivom: [Program za korišćenje kasa HCP Integra i HCP Best u modu fiskalnog](http://www.hcp.rs/sr/?download=setup%20HCP%20Residental%20Service%201.20.zip)  [štampača](http://www.hcp.rs/sr/?download=setup%20HCP%20Residental%20Service%201.20.zip)

### **Tabela kodiranih karaktera**

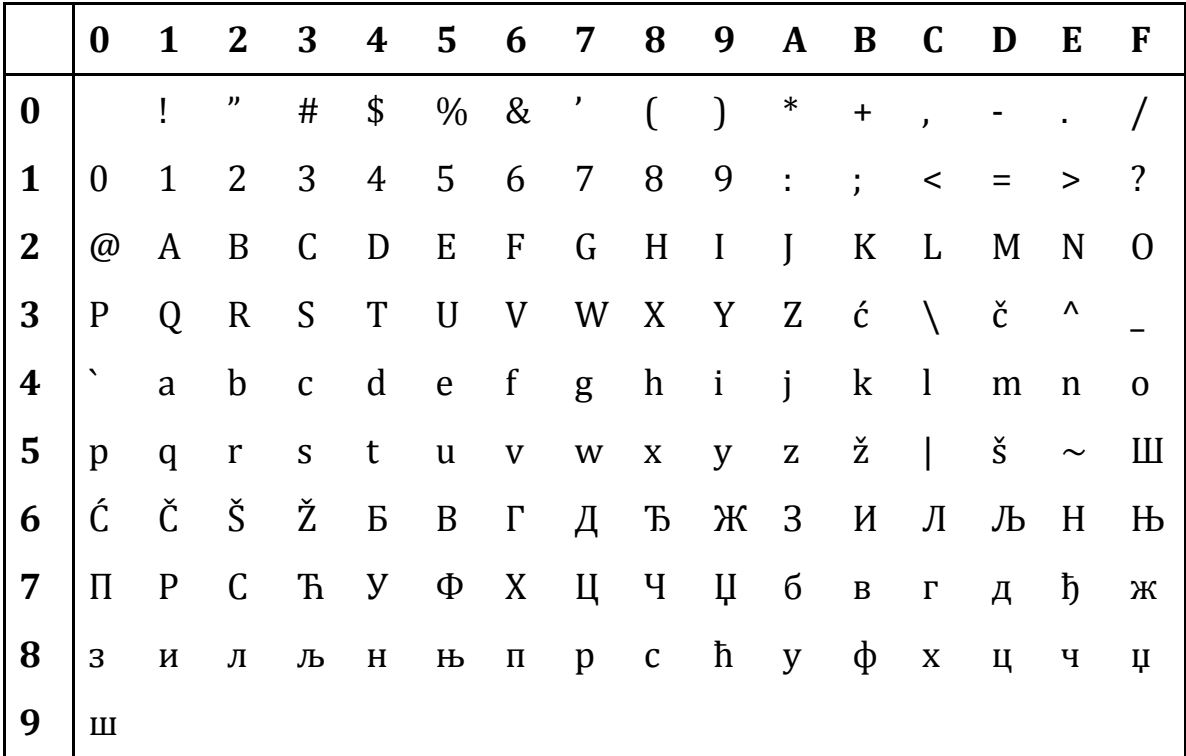

### **Opšte karakteristike kase**

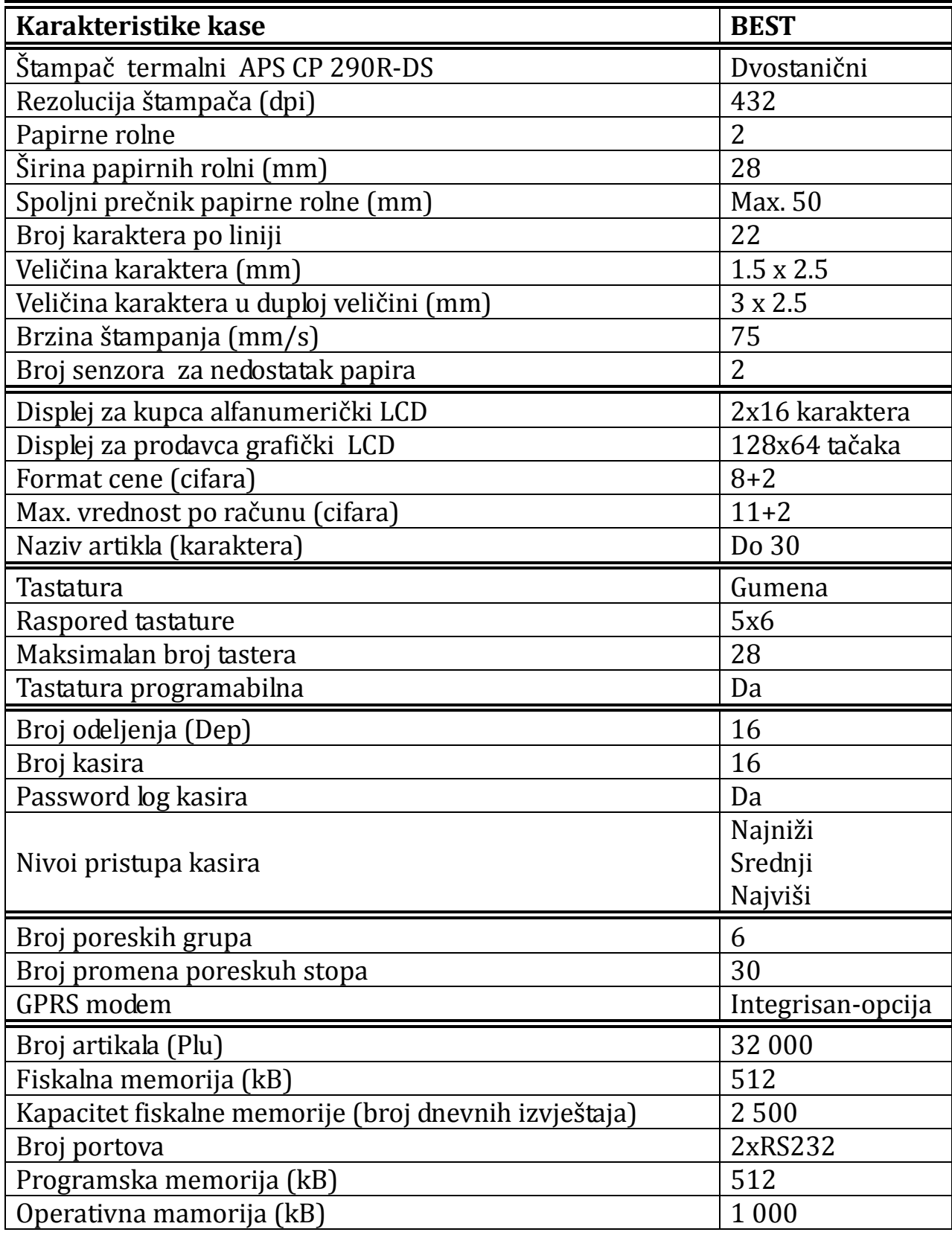

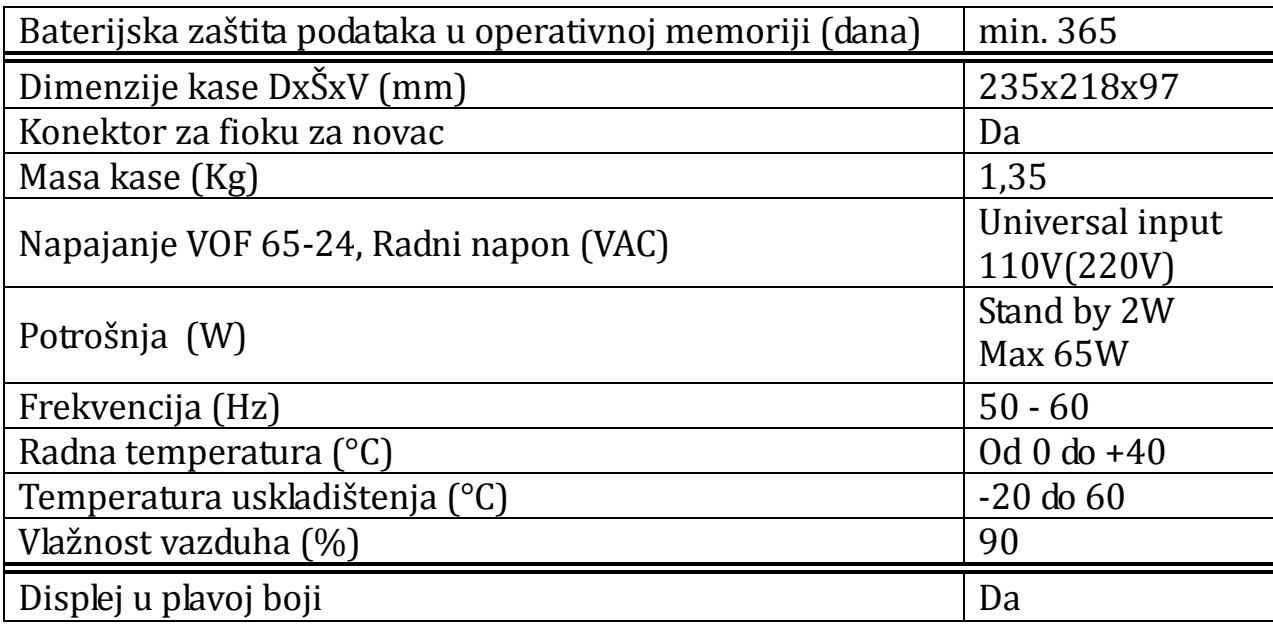